# **S206E057 -- Lecture 22, 10/23/2023, Python and Rhino interface**

Copyright ©2023, Chiu-Shui Chan. All Rights Reserved.

#### **Rhino and Python interface**

How Python programs could be run in Rhino? And what kind of information is needed by Rhino to generate 3D forms? In this lecture, methods done by WHILE/FOR loops plus conditional cases are introduced first to serve as the beginning exercise.

First of all, use **import** command to allow Rhino script functions to be applied in Python. These Rhino script functions are the available libraries, or a bunch of functions developed as classes. In the following example, import the library of **rhinoscriptsyntax** and named it as **rs**, which is short of **rhinoscriptsyntax**. Information about the available contents in **rhinoscriptsyntax** can be found by hitting **F1** key (in PC machines) to bring up the programming reference manual.

**import** rhinoscriptsyntax **as** rs

**Note:** When we call syntax from the **rs** library, we always put "**rs.**" in front of the function name that follows. The dot operator after **rs** is used to link the functions developed in the class saved in the **rhinoscriptsyntax** library.

In the following coding example, we will call syntaxes stored in "**rs**", use **AddPoint** to put a point at (0, 0, 0), put two spheres in Rhino through Python coding. Results of execution would generate a point and two spheres in Rhino. Here, **AddPoint** requires coordination of 3 points. **AddSphere** needs a center point and the radius of the sphere. The required format of **AddPoint** are explained in the "**Rhino.Python Programmer's Reference**", which is available by hitting F1 function key. Here is the format.

**rhinoscriptsyntax.AddPoint (point, y=None, z=None)**

The first of the three parameters after the Addpoint is a required Point3d or a list of 3 values. The following x, y and z parameters represent the coordinates of x, y and z axis values. For instance, the point at x of 1, y of 2, and z of 3 will be coded as:

**rs.AddPoint((1,2,3))** or **rs.AddPoint([2,3,4]),** or **rs.AddPoint(20,10,10)** (The middle method is a safe play)

Format of AddShpere is:

rs.**AddSphere**(center\_or\_plane, radius) #Center\_or\_Plane could be a list of 3 numbers, Vector3d, or Point3d.

**Example #1:** Exercise on referencing between Rhino & Python interface.

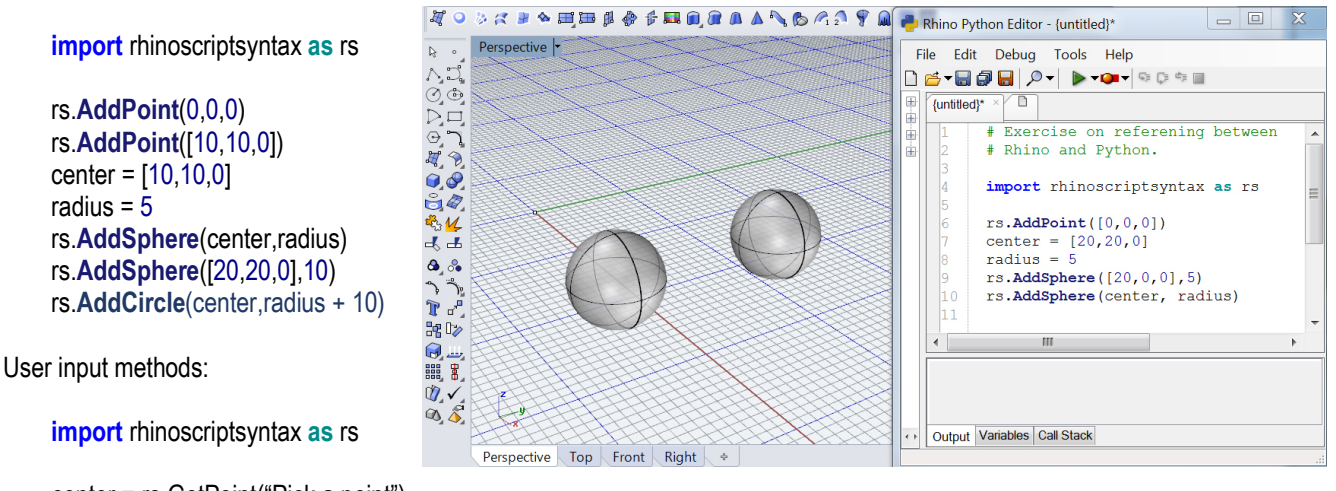

center = rs.GetPoint("Pick a point") radius = rs.GetReal("Enter a number") rs.**AddSphere**(center,radius) rs.**AddCircle**(center,radius)

After codes were written, then click **run** to see if there is any error. If there is no error, then the points and geometries were created as Rhino objects and be edited by Rhino functions. In other words, Python codes in Rhino run through its own syntax window will generate 3D Rhino objects, which are different to the "**preview type"** of objects created by GH in Rhino.

# **Example #2: Applications of FOR and WHILE loops for object creations**

The second example is to use a WHILE and a FOR loop for creating two series of points and spheres. Again, the **rhinoscriptsyntax** is imported to the program and abbreviated as **rs**. Also, **math** is imported in the second group of coding below and named as **m** for the purposes of using mathematic operators of **sin** for generating a wave pattern.

## **from** rhinoscriptsyntax **import**\*

center = rs.GetPoint("Pick a point") radius = rs.GetReal("Enter a number") rs.**AddSphere**(center,radius) rs.**AddCircle**(center,radius)

**Note:** for importing functions from library, we could use either "**import**  rhinoscriptsyntax **as** rs" or "**from** rhinoscriptsyntax **import**\* to get all library contents in the library. If we use **from…import**\*, then we don't have to add the file name in front of the call-imported-function names. For instance, the two scripts on previous page and the one on left will get the same results. But, the left one will consume a large memory space which might freeze operations. It is fine to include math library by using the **from...import\*** method in this case, but we shall use conventional way to import rhinoscriptsyntax for other scripts.

In the following example of using **FOR** loop, the algorithm is to add points to Rhino. The coordinates of x were defined by sinθ, which is used to create the sine wave along x axis. The degree of θ ranged from 0 to 100, which is the angle represented by the variable **i** in this example. 100 is the stopping number, and it is where the calculation stops. These two examples explain the applications of math library in Python for Rhino 3D form generation. Here, we had not declared or defined any "**function**" or making any function calls yet. The program is executed one statement after the other. This style is similar to the style of scripting that executes codes line-by-line without making function-calls. Details of sin/cos/tan are at: [https://www.mathsisfun.com/sine](https://www.mathsisfun.com/sine-cosine-tangent.html)[cosine-tangent.html.](https://www.mathsisfun.com/sine-cosine-tangent.html)

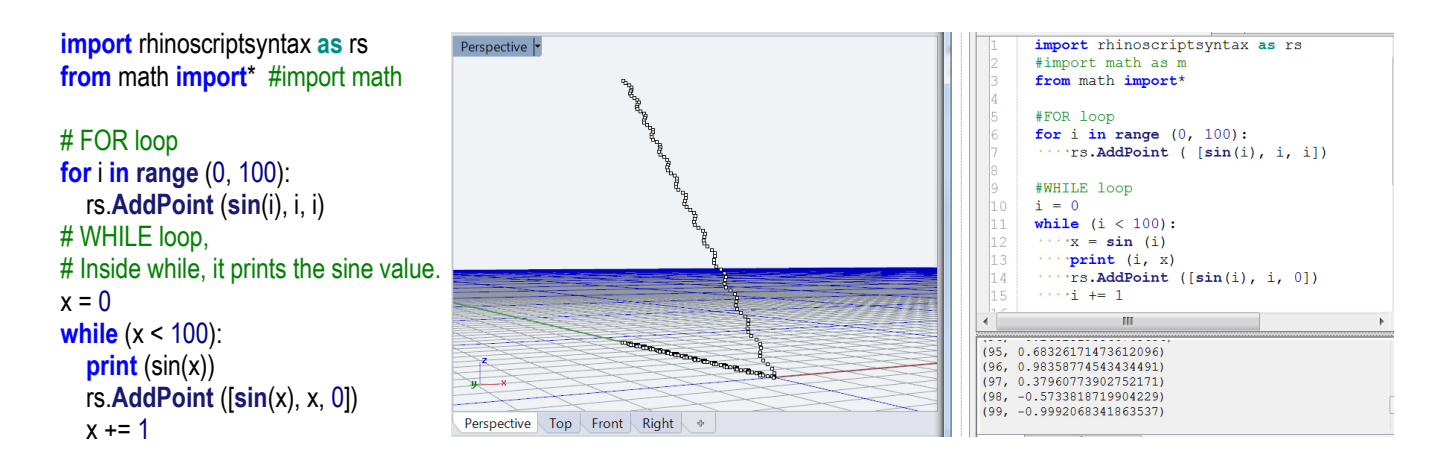

# **Example #3: IF-ELSE condition of Python in Rhino**

Here, the FOR loop is executed 20 times from 0 to 19 and stopped at 20. For each number in the FOR loop, it will test to see whether **i** is less than 10 or not and draw either a point or a sphere along the X axis. Then it will find even number to draw another point 3 units to the north and otherwise it draws a sphere with 0.3 radiuses. The way to find even number is by the % function

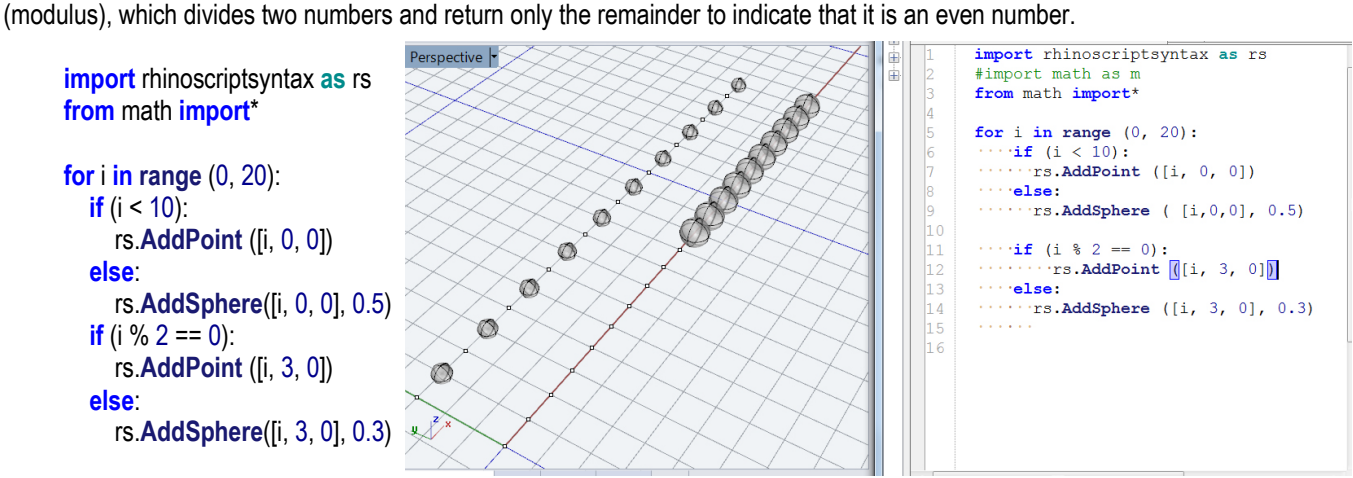

**Example #4**: This example is to divide the number of **i** by five. When the remainder is 0, then draw a point, otherwise draw sphere. In this case, a variable of **rs.EnableRedraw** is used. This function lets Rhino draw final results at the end of

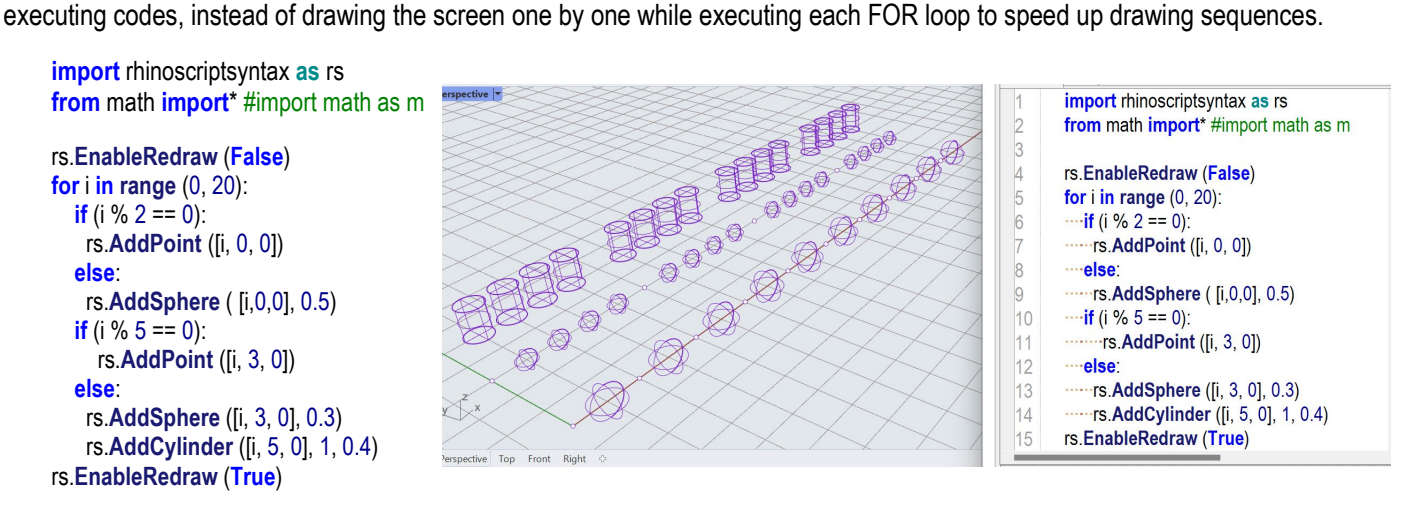

### **Interaction between Python functions and Rhino model:**

Python functions used in Rhino are defined the same way as they are defined in Python Interpreter. As long as a function is defined, it will be executed in Rhino for doing the things that could be done manually. The following is an example explaining the interaction between Rhino and Python.

An interface function of **GetObject** is available to interact with Rhino models. It allows users to pick or select objects through the operation of filters, which determine the type of geometry to catch from the scene. For instance, **0** is set up for all objects, "**1**" is for points, "**4**" is for curves, and "**32**" is for meshes.

Thus, draw a curve or a circle on the original point in Rhino, run the program, and select the circle / curve, then print the Rhino's Object ID of the circle and move it along x and y of 20 units. This example has a function "**myFunction**" defined to call **myFunction(CurveObject, [20, 20, 0])**, the object of **CurbeObject** is the curve obtained through the **GetObject**.

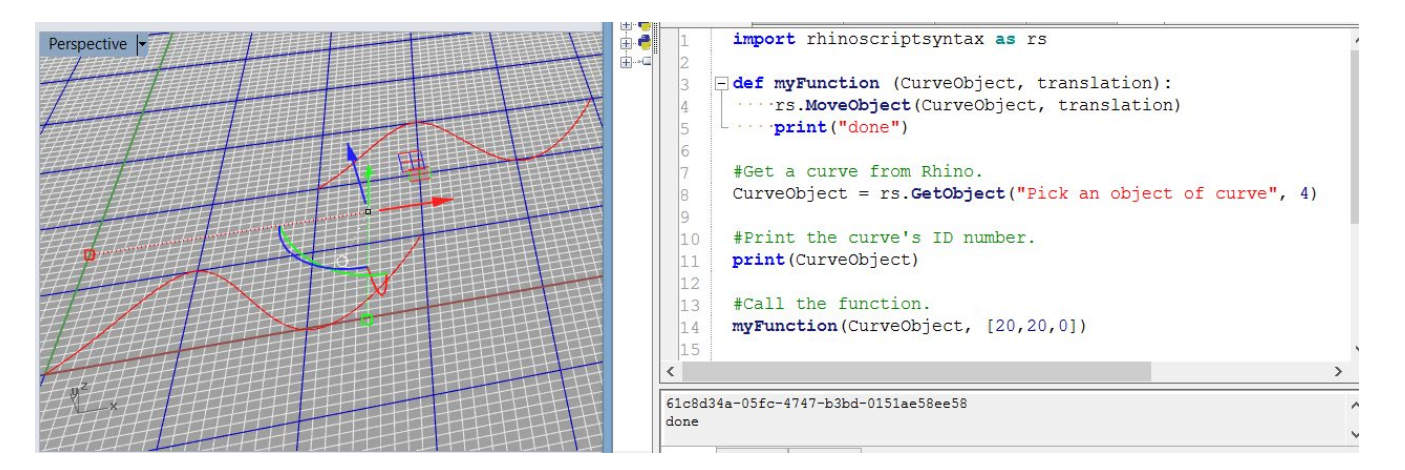

Here the MoveObject script function has the format of: rs.**MoveObject** (object\_id, translation)

The object ID is the system number created by Rhino right after the GetObject function is executed. The value of the amount of translation is the list value of **[20,20,0]**.

Example codes of the MoveObject provided in the reference manual will move objects to the exact location. The "end – start" is the calculation of the movement distance provided for your reference.

**import** rhinoscriptsyntax **as** rs

```
id = rs.GetObject("Select object to move") #id is the object ID.
if id:
   start = rs.GetPoint("Point to move from") #start is the coordination of the selected point.
   if start:
     end = rs. GetPoint<sup>'</sup> Point to move to") # end is the coordination of the selected point.
      if end:
         translation = end – start #the calculated coordination of the point to move to.
         rs.MoveObject(id, translation)
         print(end - start)
```
# **Python Class in Rhino**

Python is an object-oriented programming language. Almost everything in Python is an object, with its properties and methods. A Class is like an object constructor, or a "blueprint" for creating objects. This case explains how coding concept of class could be implemented from Python. It actually is the same as it runs in Terminal mode outside Rhino.

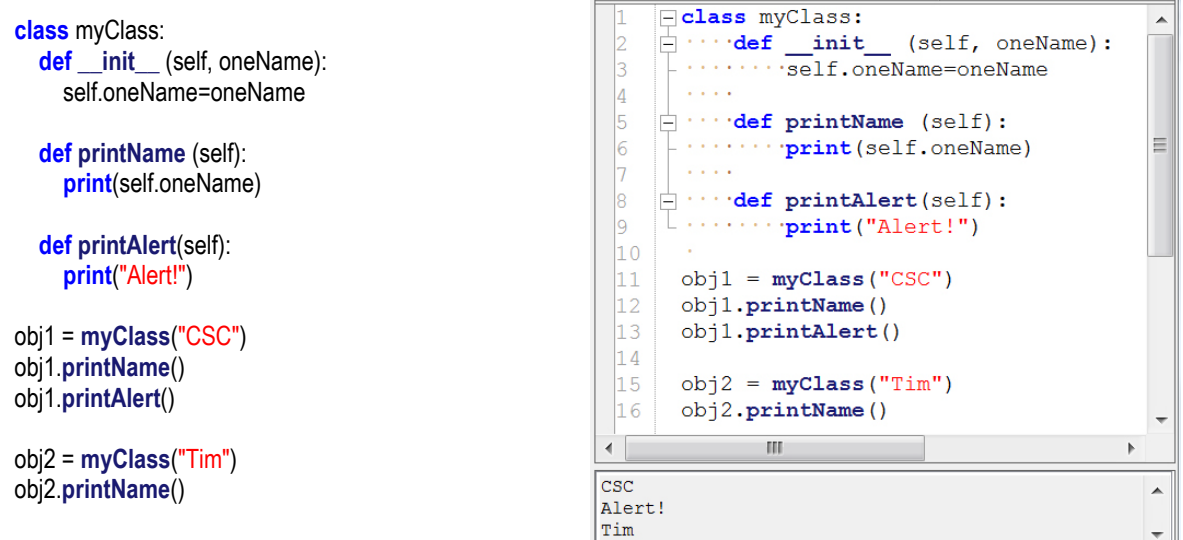

### **A Python class code runs in Rhino**

This example will define two objects (strCO1 and strCO2), and each object will have a line picked by user. The pick function is done by **GetObject** script function. Then the program will go through the class of "**LnBetCurves**" to divide the curves by a number of divisions into points and connect these points with straight lines. See the attached image.

Note: In this example, there is **DivideCurve** function applied, which takes four inputs.

- 1. Curve-ID, which is the object's identifier.
- 2. The number of segments to be divided.
- 3. Create the division points. If omitted or False, a list of points is not created.
- 4. Return points. If omitted or True, an array containing division points is returned.

In Python, there are input methods of: **raw\_input** (get characters) and **input**  (get numbers). In Rhinoscriptsyntax, there are around 35 functions for getting point, object, integers, or meshes from Rhino available – **GetPoint**, **GetObject**, **GetInteger**, etc. As long as we type **rs.**, available functions will show up for pick. Please check the reference manual (F1 function key).

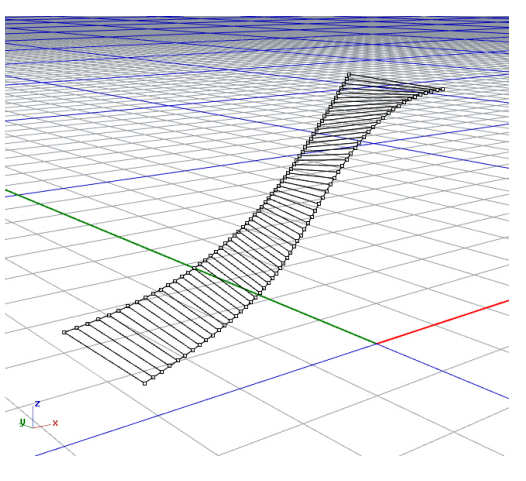

#### **Code example:**

```
import rhinoscriptsyntax as rs
class LnBetCurves:
```

```
 def __init__ (self, strCurve01, strCurve02, numofDivs):
   self.strCurve01 = strCurve01
   self.strCurve02 = strCurve02
   self.numofDivs = numofDivs
```

```
 def drawLineBetweenCurves(self):
   ptList01 = rs.DivideCurve(self.strCurve01, self.numofDivs, True, True) # First true: create the division points.
```

```
 ptList02 = rs.DivideCurve(self.strCurve02, self.numofDivs, True, True) # Second true: return an array of 3D points
count = 0 for i in ptList01:
   rs.AddLine (ptList01[count], ptList02[count])
  count += 1
```
**print** ("Everything is OK so far")

strCO1 = rs.**GetObject** ("pick first curve", 4) strCO2 = rs.**GetObject** ("pick second curve", 4)

```
obj01 = LnBetCurves (strCO1, strCO2, 60)
obj01.drawLineBetweenCurves()
```
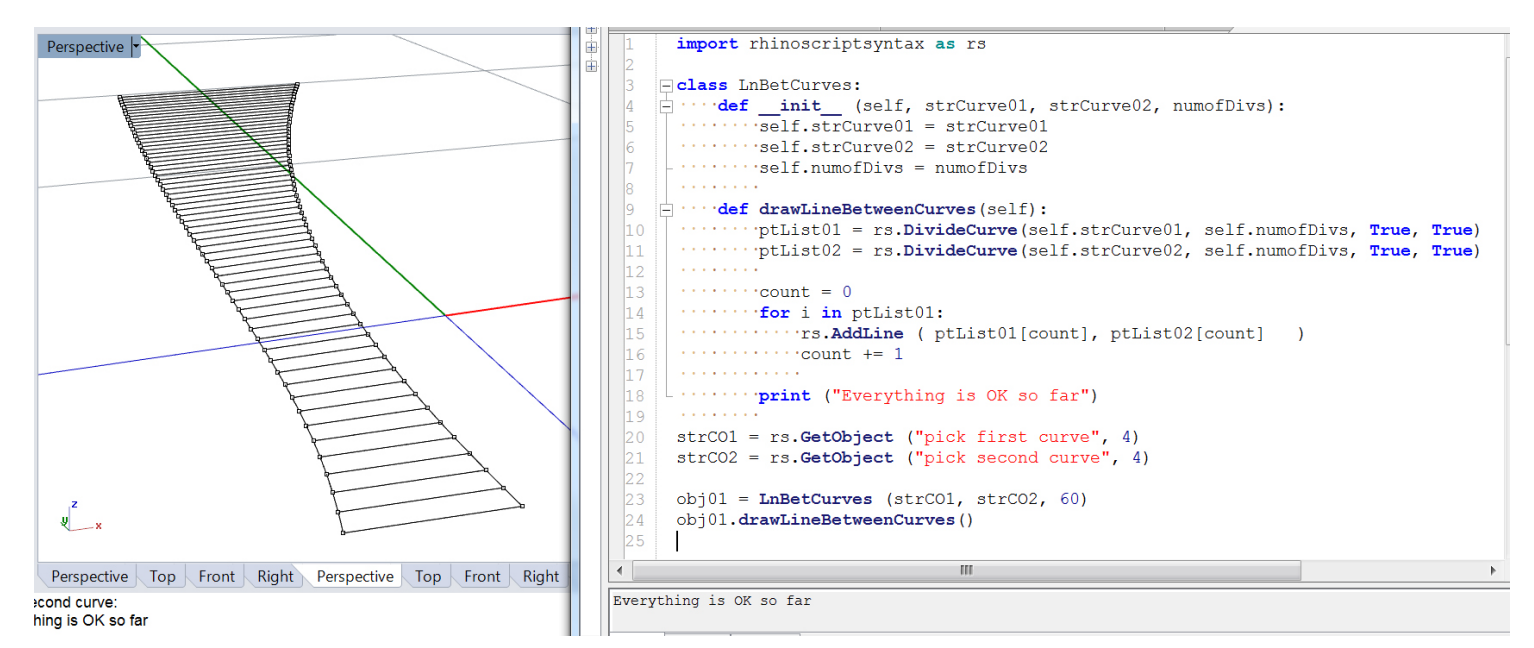

**Call class outside of the class environment:**

The Python class could be saved to a file and named as **LnBetCurvesClass.py**. The function of **drawLineBetweenCurves**  inside the class could be utilized by other files. Here is the class.

 $\overline{\phantom{a}}$ **import** rhinoscriptsyntax **as** rs

```
class LnBetCurves:
  def __init__ (self, strCurve01, strCurve02, numofDivs):
    self.strCurve01 = strCurve01
     self.strCurve02 = strCurve02
    self.numofDivs = numofDivs
```
 **def drawLineBetweenCurves**(self): ptList01 = rs.**DivideCurve**(self.strCurve01, self.numofDivs, **True**, **True**) ptList02 = rs.**DivideCurve**(self.strCurve02, self.numofDivs, **True**, **True**) **print**(self.numofDivs)  $count = 0$  **for** i **in** ptList01: rs.**AddLine** (ptList01[count], ptList02[count])  **print**(ptList01[count]) count  $+= 1$ **print** ("Everything is OK, so far so good")

Here is the outside call example that imports the **LnBetCurvesClass.py** file and utilizes the **drawLineBetweenCurves** function.The **GetInteger** function has been used to get user input of the number of divisions, which has the following format:

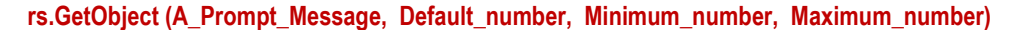

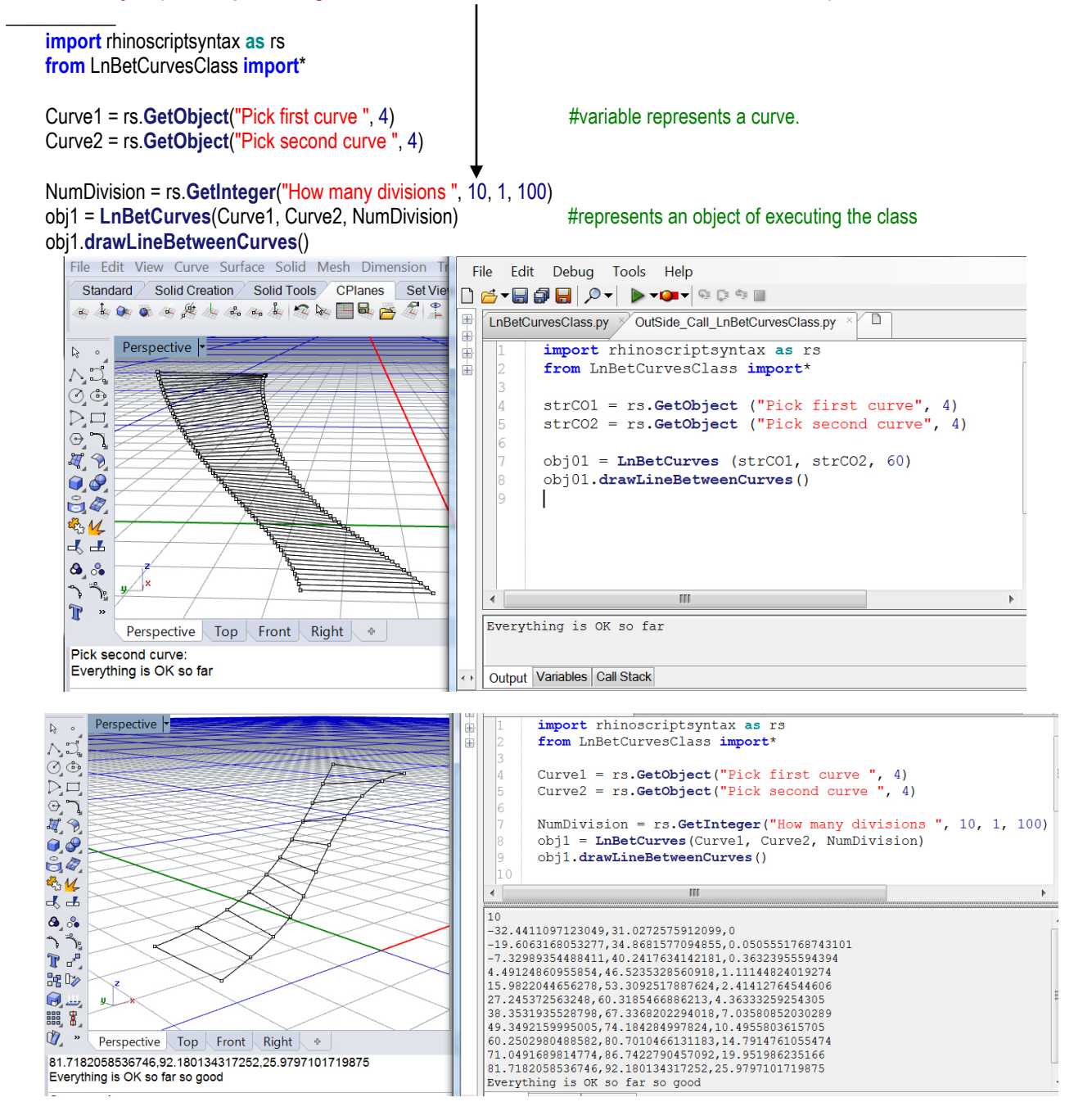